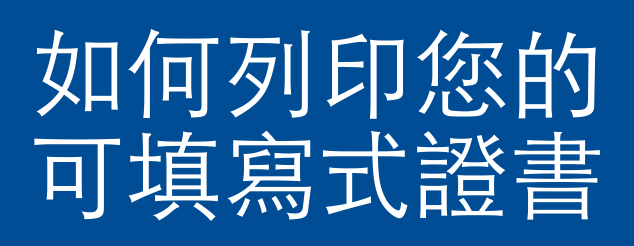

一份逐步指南,幫助列印您的

新會員和輔導證書

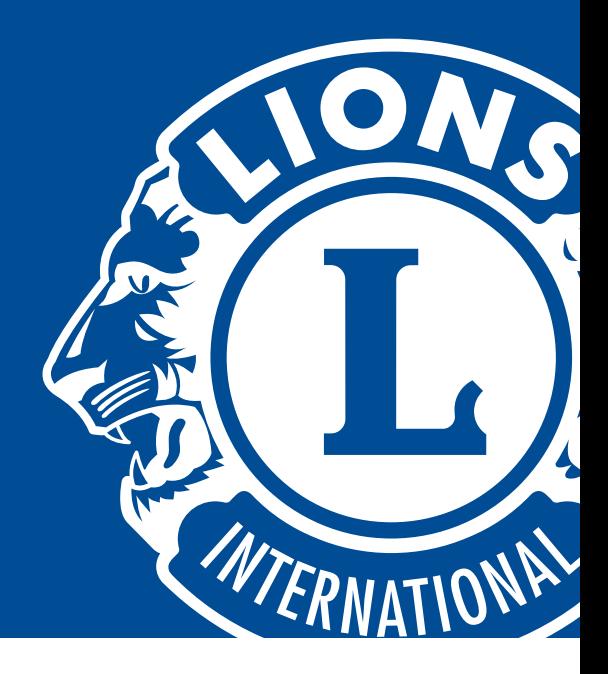

- 在 Microsoft Word 和 Adobe Acrobat 檔裡,有可填寫接受者姓 名、分會名稱和日期的領域。點擊領域裡面,您將能夠輸入資訊。 1
- 2 在實際的證書上列印之前,建議

列印在一張測試紙張上,以確保滴當的對齊:

• 證書尺寸是 8.5英寸 x 11英寸並且應該符合絕大多數

標準印表機。

• 如果您的印表機列印另一個標準尺寸 (比如A4),

在您的列印設置裡更改紙張尺寸。

- 透過在紙張的邊緣標注一個記號或箭頭,以確定紙張列印的方 向。這將幫助確定朝何方向裝載證書。
- 確保您的紙張重量設置調整為"卡片(cardstock)"。
- 在確定印表機如何執行之後,列印一份測試範本並固定實際證書, 以確保校準位置靠近證書上的空白區域。
- 4 一旦設定對齊,裝載證書至印表機內並直接列印。列印完畢後,您 的證書即可使用。

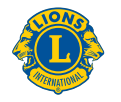

**Lions Clubs International**